# **คู่มือการใช้งานโปรแกรม HCM**

# **Performance Management**

**ประเมิน KPI**

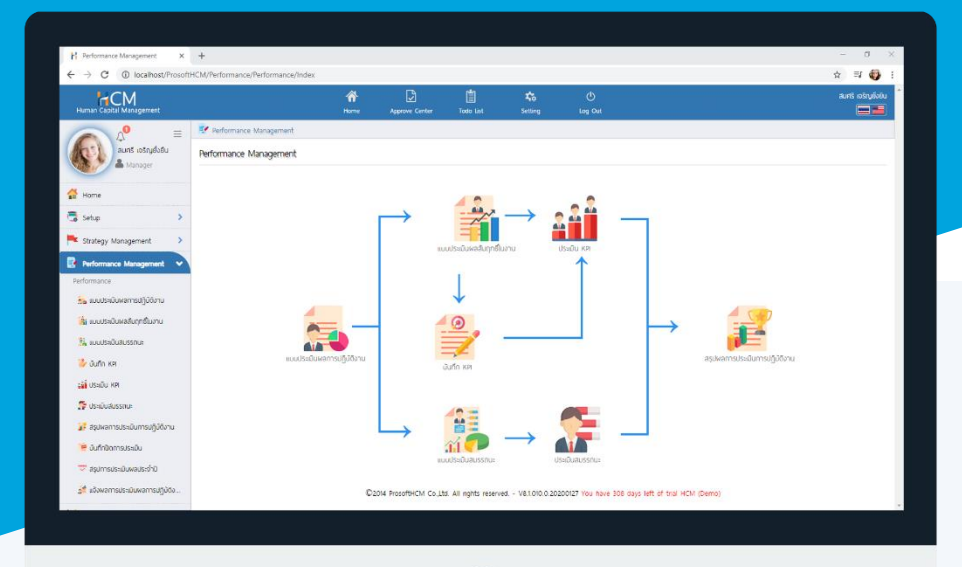

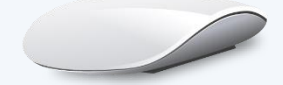

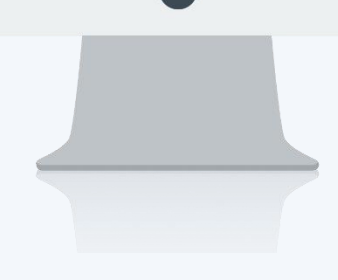

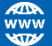

# **สารบัญ**

**Performance Management**

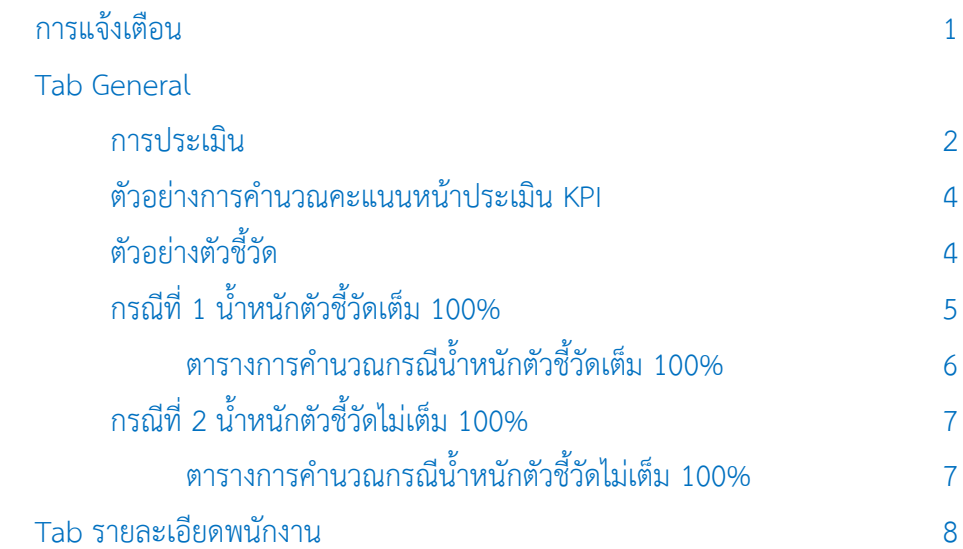

#### **ประเมิน KPI**

เป็นการระบุผลงานจริงเหมือนกับหน้าบันทึก KPI โดย Flow การประเมินหากแบบประเมินกำหนดให้มีการบันทึก KPI และประเมิน KPI เอกสารการประเมินจะแสดงให้ผู้ประเมินเห็น เมื่อมีการส่งผลการประเมินจากหน้าจอบันทึก KPI แล้วเท่านั้น

<span id="page-2-0"></span>ระบบจะแจ้งเตือนพนักงานที่มีเอกสารที่ต้องประเมิน KPI โดย Click หรือ Click เพื่อตรวจสอบ การแจ้งเตือนให้ดำเนินการบันทึก KPI สำหรับการแจ้งเตือนประเมิน KPI คือ Evaluate และแจ้งเตือนที่หน้า Home ในส่วน ของเอกสารรอการประเมิน

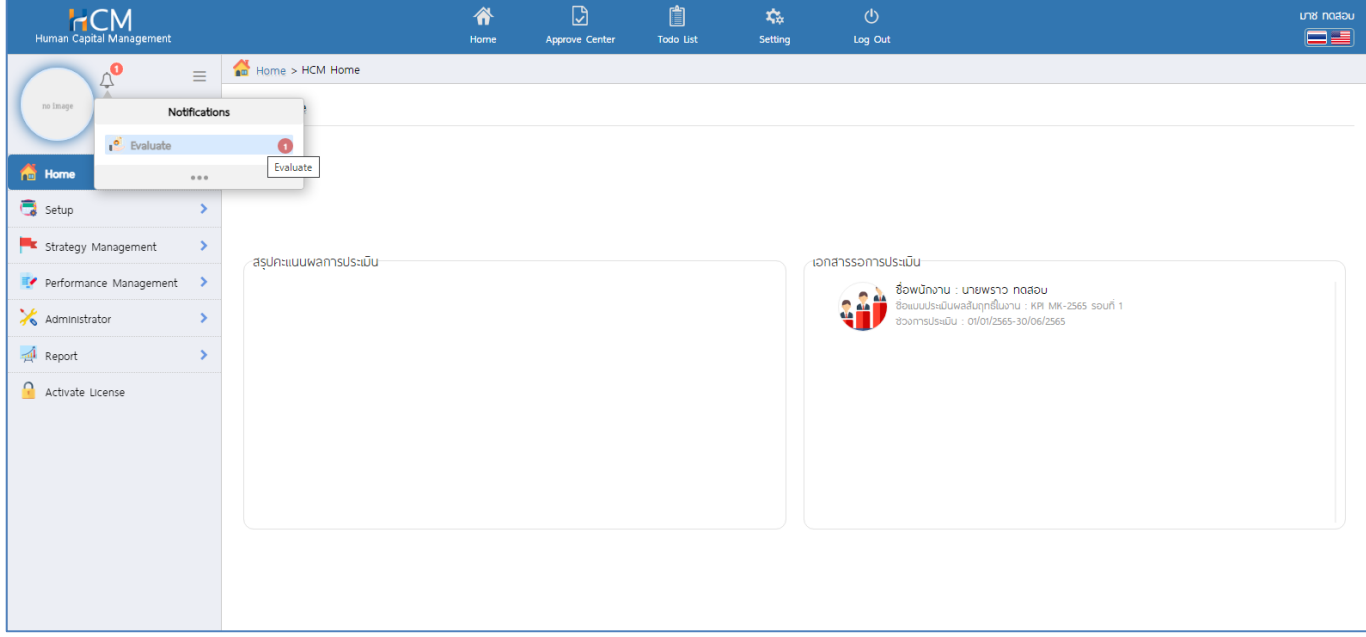

้จะแสดงรายการเอกสารที่ต้องดำเนินการ โดยผู้ใช้งาน สามารถคลิกเลือกรายการเอกสารที่ต้องการเพื่อเปิดหน้า

ประเมิน KPI หรือสามารถเข้าถึงเอกสารได้ที่ "Performance Management" > "ประเมิน KPI"

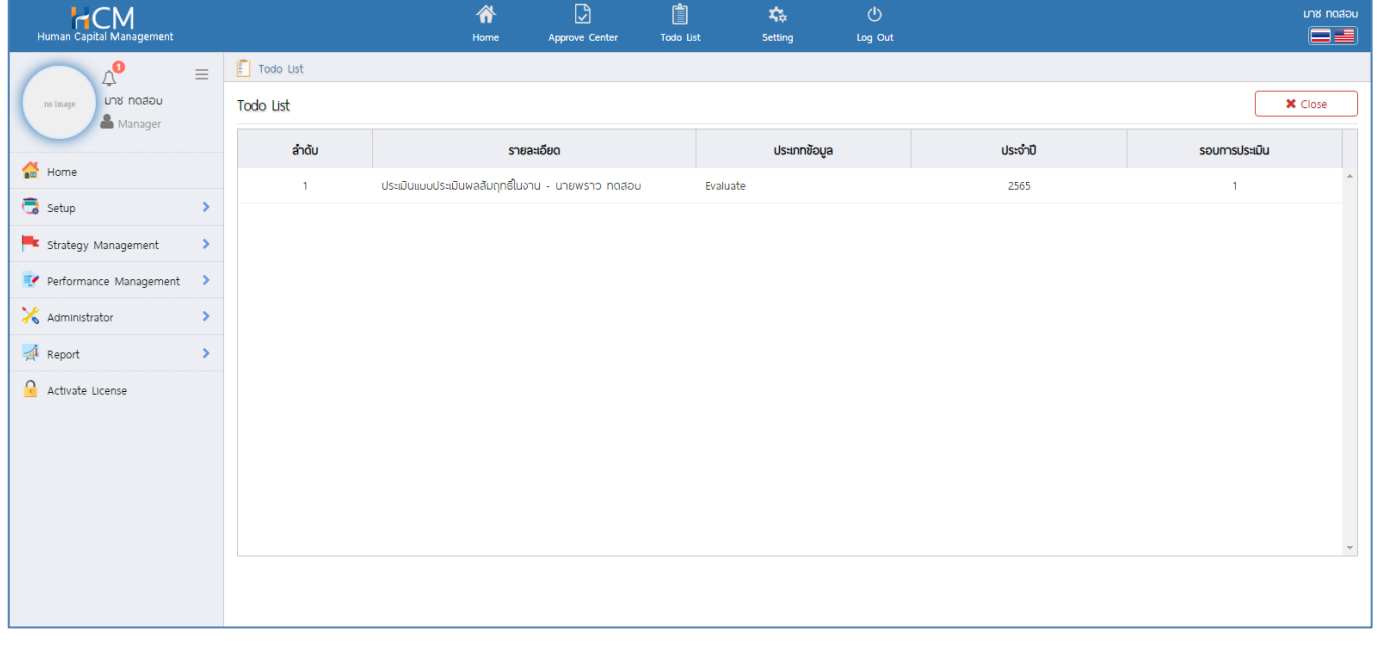

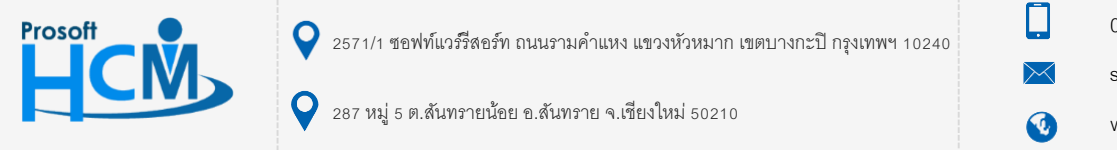

02-402-6560, 081-359-7687

support@prosofthcm.com

www.prosofthcm.com

#### <span id="page-3-0"></span>**Tab การประเมิน**

เมื่อมีเปิดเอกสารการประเมิน จะแสดงรายละเอียดของหัวข้อการประเมิน KPI ของพนักงาน หา[กแบบประเมินผล](https://www.prosofthcm.com/upload/5934/IUZBQRFcBw.pdf) <u>[สัมฤทธิ์ในงาน](https://www.prosofthcm.com/upload/5934/IUZBQRFcBw.pdf)</u> มีการกำหนดให้<u>บันทึก KPI</u> ก่อน จะแสดงรายละเอียดการประเมินที่ถูกส่งมาจากหน้าจอบันทึก KPI และหาก แบบประเมินผลสัมฤทธิ์ในงานให้ประเมิน KPI อย่างเดียว ผู้ประเมินสามารถระบุผลงานจริงจากหน้าจอดังกล่าวได้เลย

้ตัวอย่างหน้าจอประเมิน KPI ที่มีการส่งผลการประเมินมาจากหน้าจอ <u>บันทึก KPI</u> จะแสดงผลงานจริงที่ถูกส่งผลการ ประเมินมาจากหน้าจ[อบันทึก](https://www.prosofthcm.com/upload/5934/T7kvOC4XMV.pdf) KPI ดังภาพ

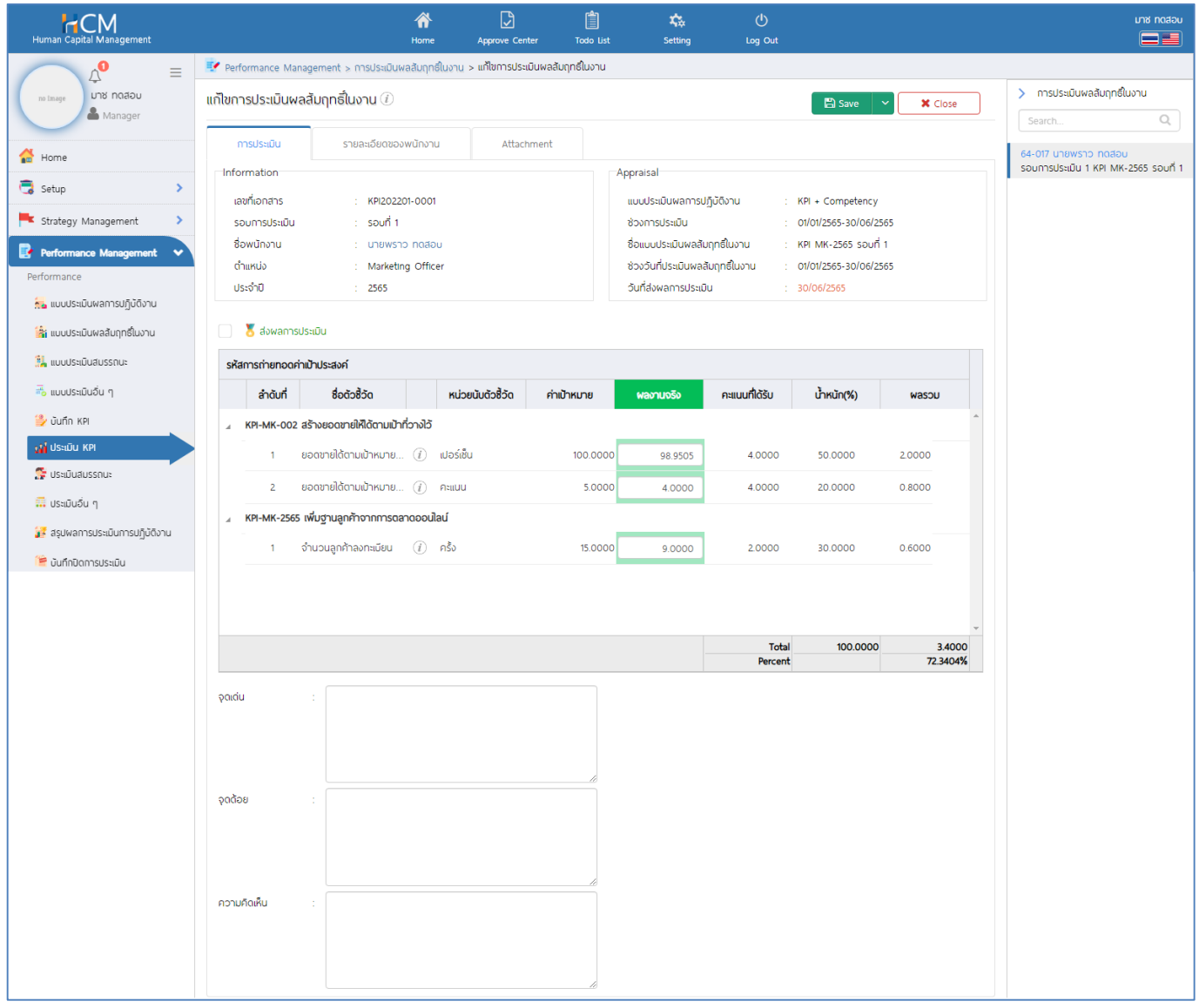

**หมายเหตุ** การประเมิน KPI ที่มีการส่งผลการประเมินมาจากหน้าจอบันทึก KPI หากต้องการแก้ไขผลงานจริง ผู้ประเมิน สามารถแก้ไขตามที่ผู้ประเมินเห็นสมควรได้ หรือหากไม่ต้องการแก้ไข สามารถกดส่งผลการประเมินเพื่อส่งต่อไปยังหน้าสรุปผล การฏิบัติงานในล าดับถัดไป

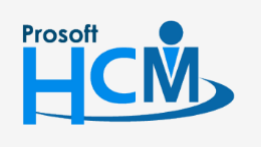

 $\bullet$  2571/1 ซอฟท์แวร์รีสอร์ท ถนนรามคำแหง แขวงหัวหมาก เขตบางกะปิ กรุงเทพฯ 10240

02-402-6560, 081-359-7687

П

 $\Omega$ 

support@prosofthcm.com

www.prosofthcm.com

 $\bullet$  287 หมู่ 5 ต.สันทรายน้อย อ.สันทราย จ.เชียงใหม่ 50210

้ตัวอย่างหน้าจอประเมิน KPI ที่<u>แบบประเมินผลสัมฤทธิ์ในงาน</u>กำหนดให้ประเมิน KPI อย่างเดียว จะแสดงผลงานจริง เป็นค่า Default คือ 0.0000 ดังภาพ โดย

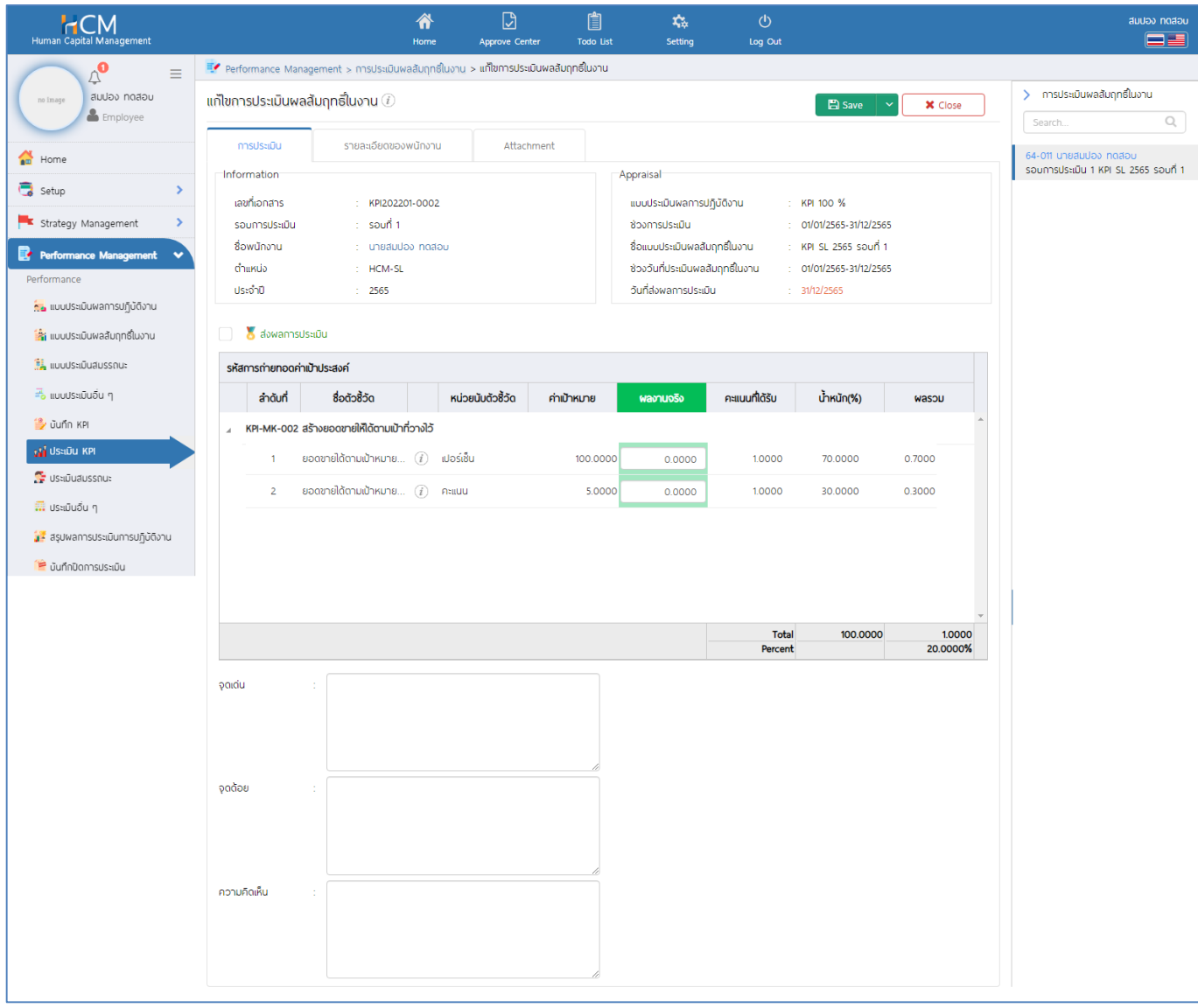

**หมายเหตุ**การระบุผลงานจริงที่หน้าจอประเมิน KPI จะระบุผลงานจริงเหมือนหน้าจอ [บันทึก](https://www.prosofthcm.com/upload/5934/T7kvOC4XMV.pdf) KPI โดยหน้าจอประเมิน KPI จะแสดงคะแนนของตัวชี้วัดแต่ละข้อ เมื่อระบุและตรวจสอบผลงานจริงเรียบร้อยแล้ว ให้ ✔ & ส่งพลการประเบิน และบันทึก เพื่อส่งผลการประเมินไปยังหน้าจอสรุปผลการประเมินในลำดับถัดไป

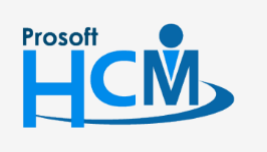

 $\bullet$  2571/1 ซอฟท์แวร์รีสอร์ท ถนนรามคำแหง แขวงหัวหมาก เขตบางกะปิ กรุงเทพฯ 10240

02-402-6560, 081-359-7687

support@prosofthcm.com

 $\Omega$ 

□

www.prosofthcm.com

#### <span id="page-5-0"></span>**ตัวอย่างการค านวณคะแนนหน้าประเมิน KPI**

#### <span id="page-5-1"></span>**ตัวอย่างตัวชี้วัด**

## **ตัวชี้วัดที่ 1 ยอดขายได้ตามเป้าหมาย (%)คะแนนเต็ม 5 คะแนน**

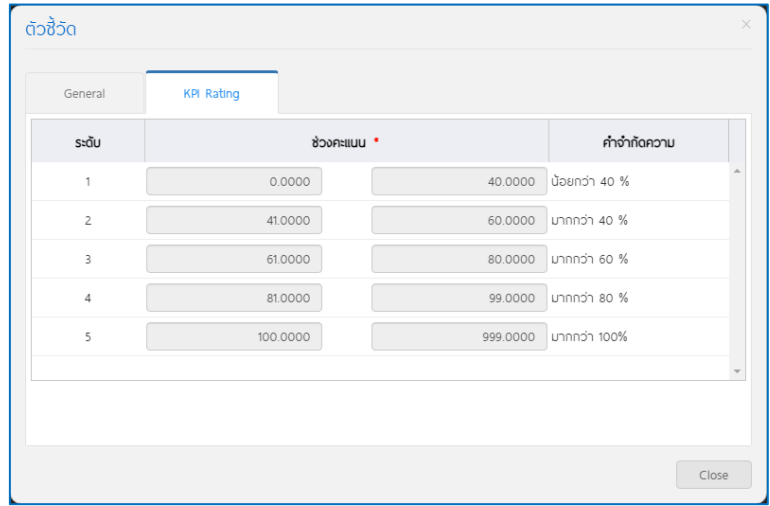

## **ตัวชี้วัดที่ 2 ยอดขายได้ตามเป้าหมาย (คะแนน) คะแนนเต็ม 5 คะแนน**

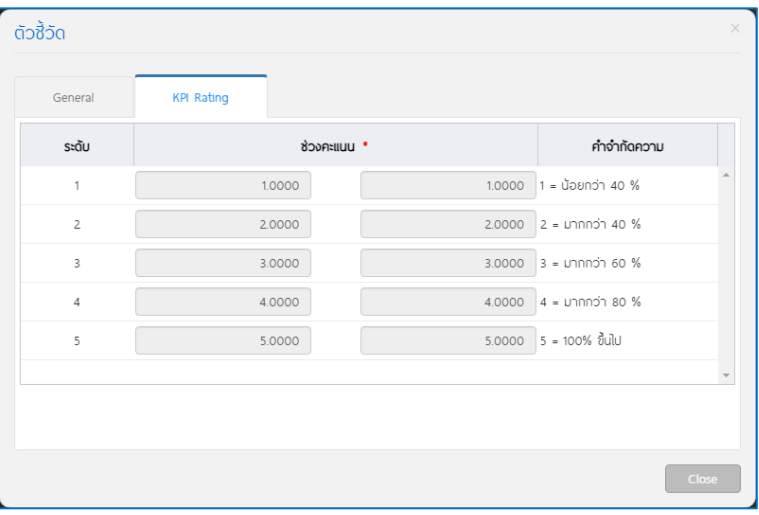

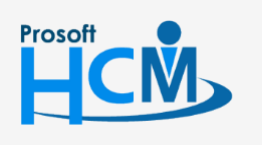

 $\bullet$  2571/1 ซอฟท์แวร์รีสอร์ท ถนนรามคำแหง แขวงหัวหมาก เขตบางกะปิ กรุงเทพฯ 10240

02-402-6560, 081-359-7687

support@prosofthcm.com

 $\bigcirc$  287 หมู่ 5 ต.สันทรายน้อย อ.สันทราย จ.เชียงใหม่ 50210

 $\mathbf{\Omega}$ www.prosofthcm.com

 $\Box$ 

 $\times$ 

# **ตัวชี้วัดที่ 3 จ านวนลูกค้าที่ลงทะเบียน (ครั้ง) คะแนนเต็ม 4 คะแนน**

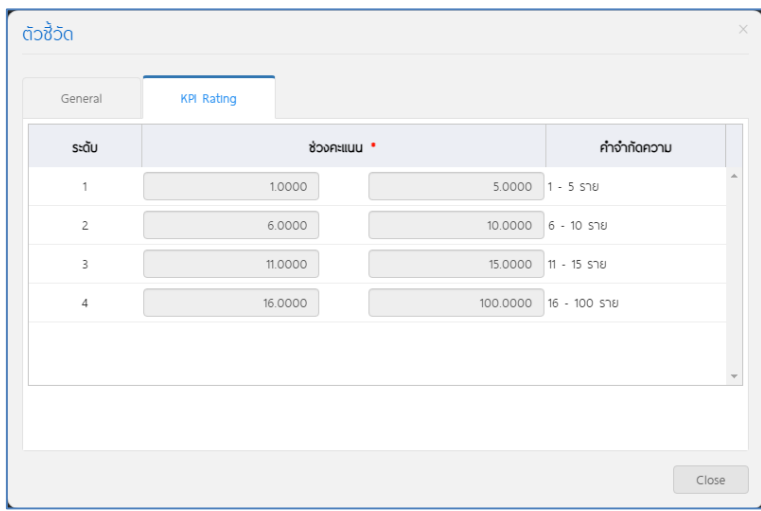

#### <span id="page-6-0"></span>**กรณีที่ 1 น้ าหนักตัวชี้วัดเต็ม 100%**

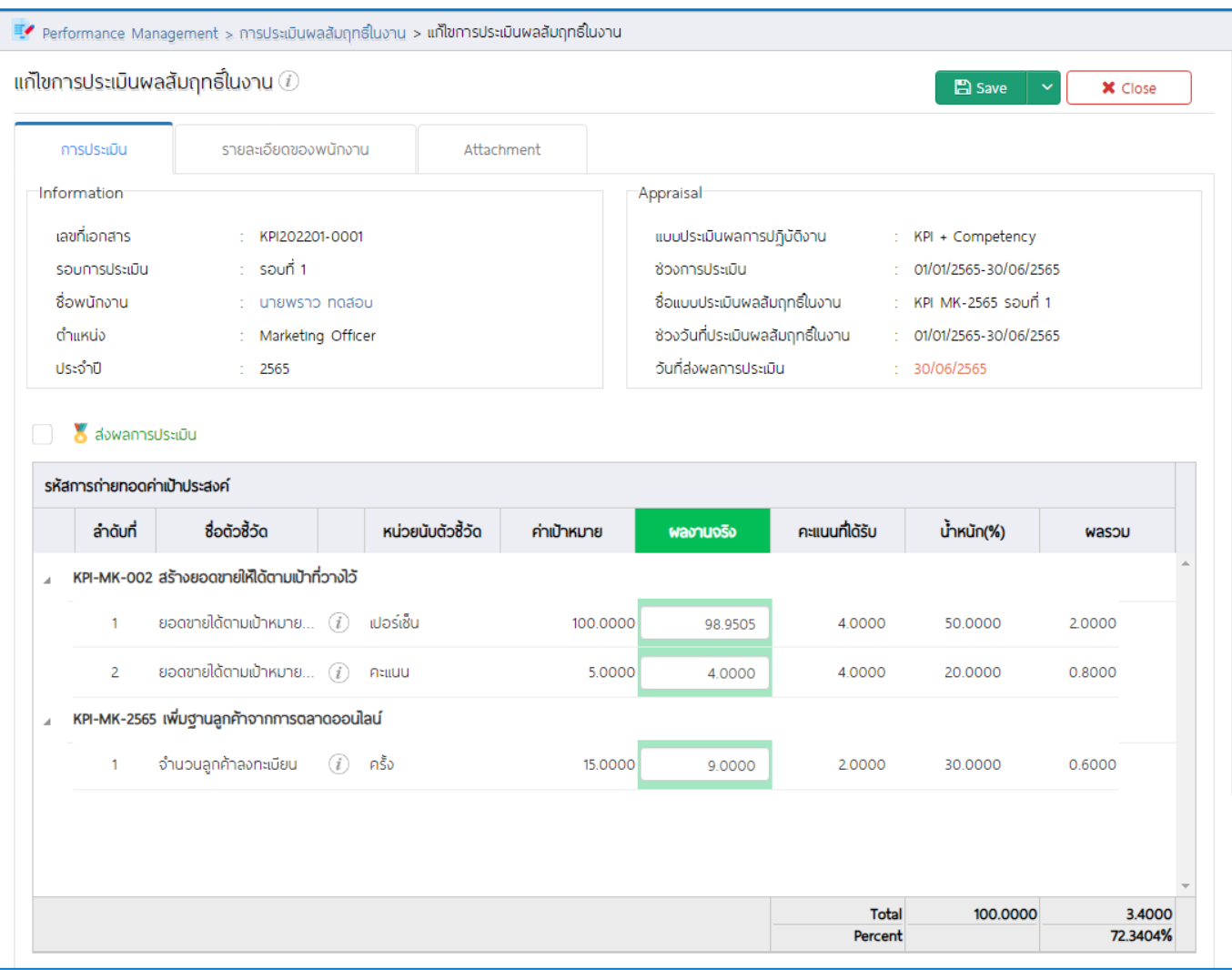

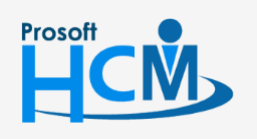

 $\bigcirc$  2571/1 ซอฟท์แวร์รีสอร์ท ถนนรามคำแหง แขวงหัวหมาก เขตบางกะปิ กรุงเทพฯ 10240

02-402-6560, 081-359-7687

support@prosofthcm.com

www.prosofthcm.com

 $\Box$ 

 $\ltimes$  $\mathbf{\Omega}$ 

 $\bullet$  287 หมู่ 5 ต.สันทรายน้อย อ.สันทราย จ.เชียงใหม่ 50210

### <span id="page-7-0"></span>**ตารางการค านวณกรณีน้ าหนักตัวชี้วัดเต็ม 100%**

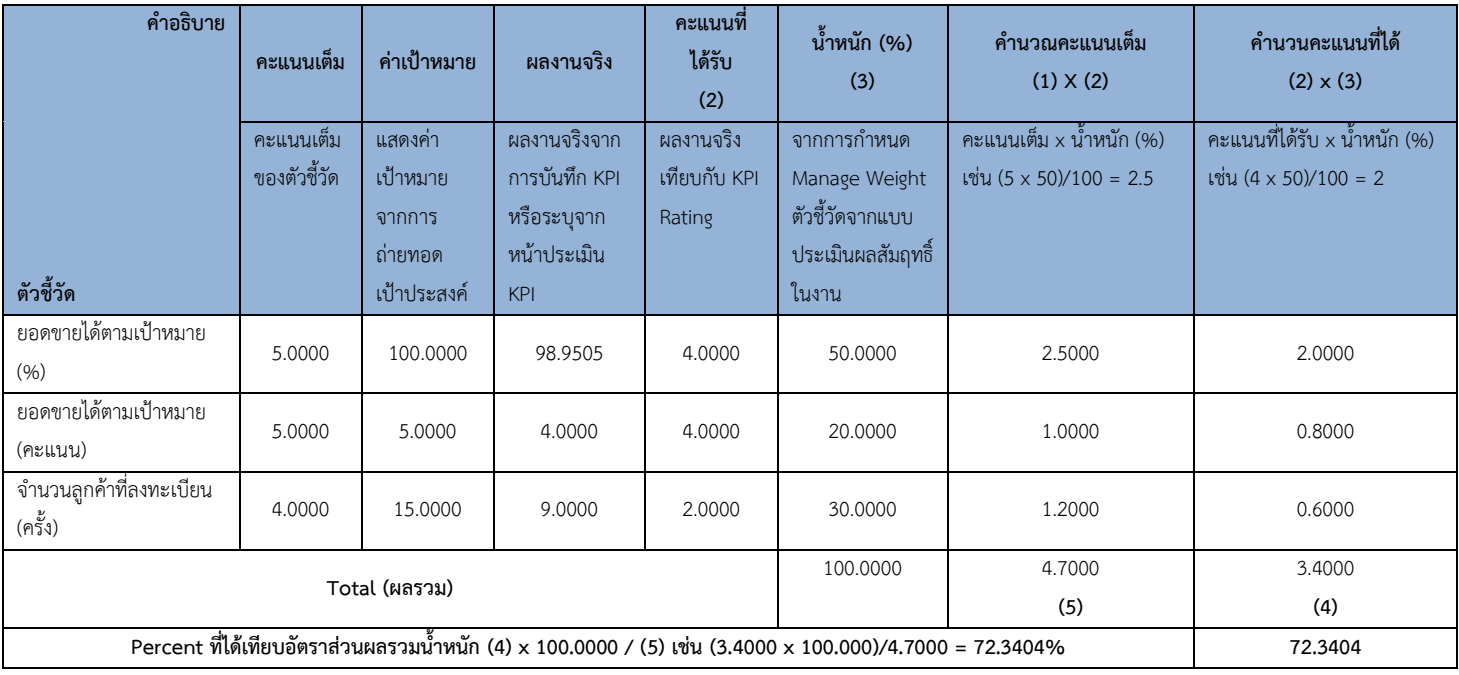

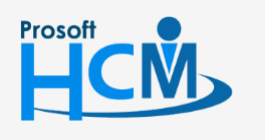

 $\bullet$  2571/1 ซอฟท์แวร์รีสอร์ท ถนนรามคำแหง แขวงหัวหมาก เขตบางกะปิ กรุงเทพฯ 10240

02-402-6560, 081-359-7687

support@prosofthcm.com

 $\times$  $\bigodot$ www.prosofthcm.com

 $\Box$ 

#### <span id="page-8-0"></span>**กรณีที่ 2 น้ าหนักตัวชี้วัดไม่เต็ม 100%**

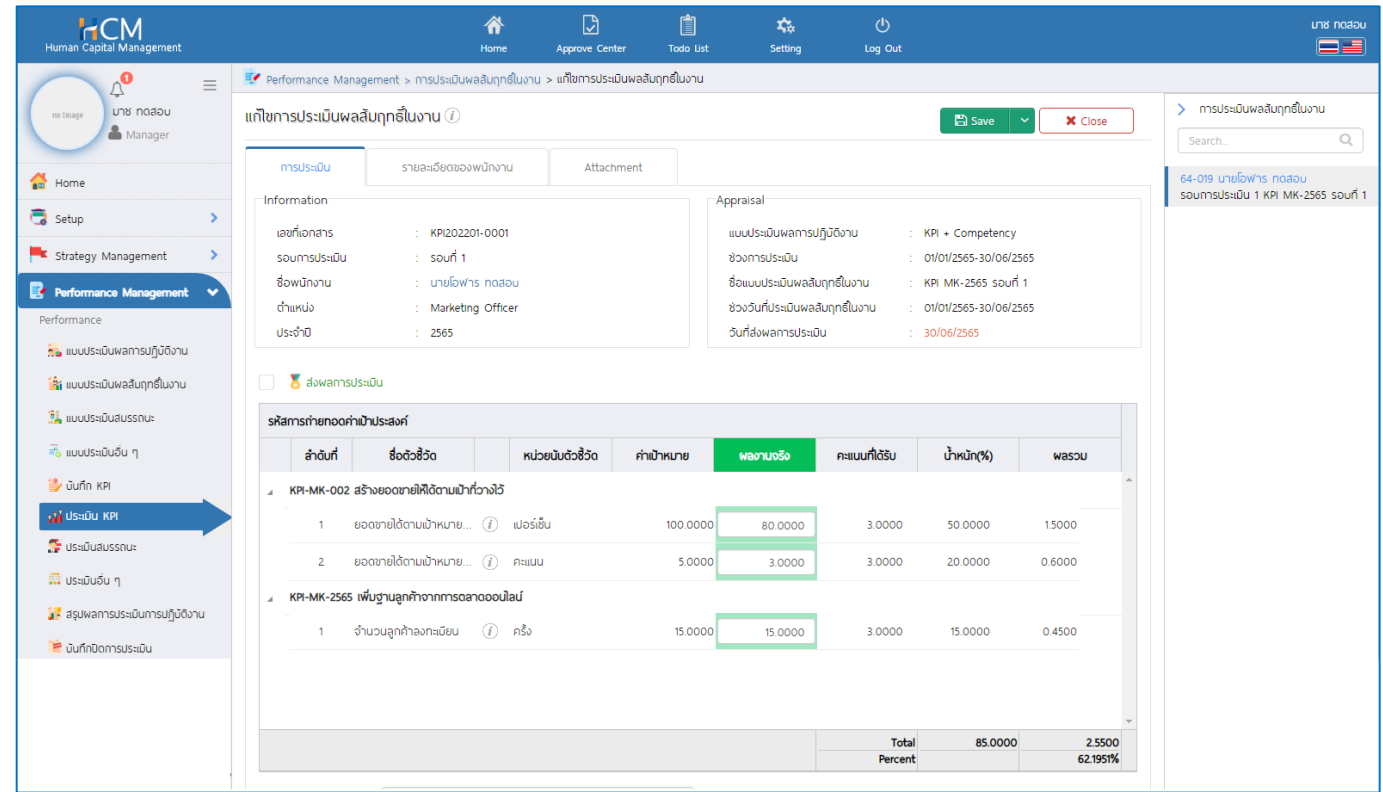

# <span id="page-8-1"></span>**ตารางการค านวณกรณีน้ าหนักตัวชี้วัดไม่เต็ม 100%**

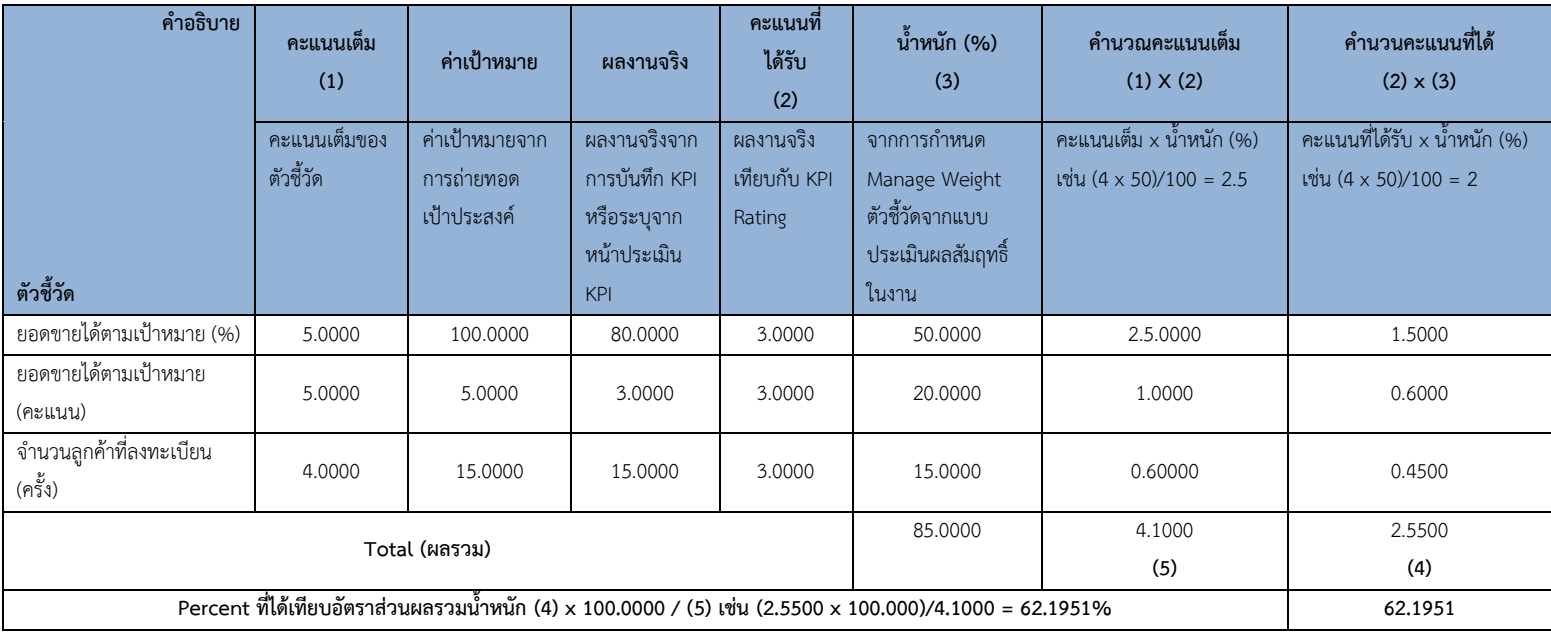

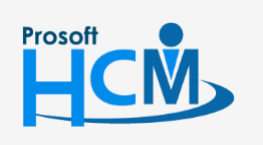

<span id="page-8-2"></span> $\bullet$  2571/1 ซอฟท์แวร์รีสอร์ท ถนนรามคำแหง แขวงหัวหมาก เขตบางกะปิ กรุงเทพฯ 10240

02-402-6560, 081-359-7687

support@prosofthcm.com

www.prosofthcm.com

 $\Box$ 

 $\times$  $\mathbf{\Omega}$ 

 $\bullet$  287 หมู่ 5 ต.สันทรายน้อย อ.สันทราย จ.เชียงใหม่ 50210

#### **Tab รายละเอียดของพนักงาน**

้ จะแสดงรายละเอียดอื่น ๆ ของพนักงานที่ถูกประเมินเพื่อนำมาพิจารณาในการประเมิน KPI ซึ่งจะแสดงรายละเอียด การปฏิบัติงานของพนักงาน (กรณีใช้ร่วมกับโปรแกรม HRMI) ดังนี้

- จำนวนวันทำงาน/ข้อมูลการลา
- ข้อมูลปกติ/สาย/ออกก่อน/ขาดงาน
- ข้อมูลผลงานดีเด่น
- ข้อมูลบทลงโทษ
- งานที่ได้รับมอบหมาย

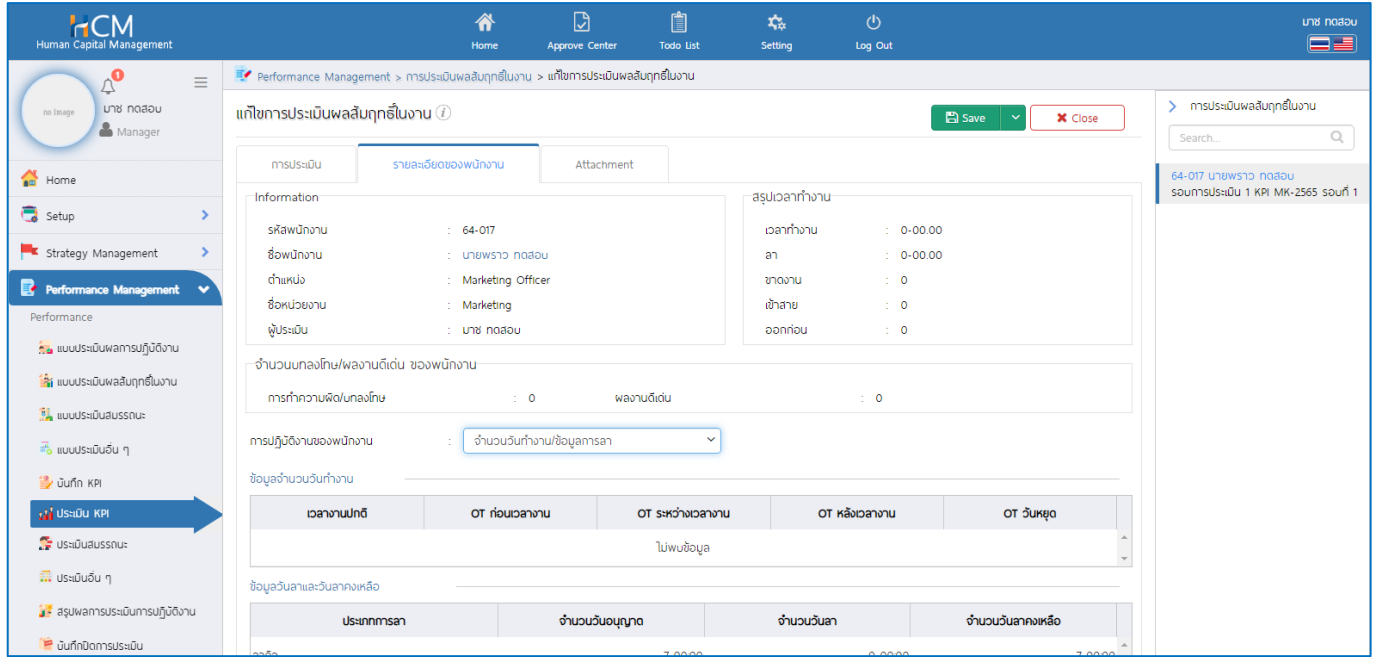

#### **หมายเหตุ**

เมื่อ  $\vee$  & ส่งพลการประเมิน แล้วจะไม่สามารถแก้ไขหน้าจอ ประเมิน KPI ได้อีก และเอกสารจะถูกส่งต่อไปยังหน้าจอ "สรุปผลการประเมินการปฏิบัติงาน" เพื่อให้ผู้มีสิทธิ์อนุมัติผลการประเมิน ดังนั้นก่อนส่งผลการประเมินให้ตรวจสอบเอกสาร ก่อนอนุมัติให้เรียบร้อยก่อน

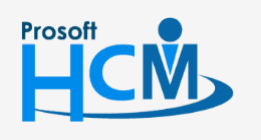

 $\bullet$  2571/1 ซอฟท์แวร์รีสอร์ท ถนนรามคำแหง แขวงหัวหมาก เขตบางกะปิ กรุงเทพฯ 10240

02-402-6560, 081-359-7687

support@prosofthcm.com

◧

 $\Omega$ 

www.prosofthcm.com